# afwijkende rillijnen

## aanleverspecificaties

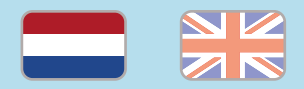

#### 1. De basis

- • Maak je bestanden op in Adobe InDesign of Adobe Illustrator.
- • Lever alleen PDF bestanden aan in hetzelfde formaat als dat je besteld hebt.
- • Zorg voor 3 mm afloop rondom, zodat we goed kunnen snijden. (i)
- • Gebruik CMYK (fullcolour) als kleursysteem en zorg ervoor dat er geen RGB en Pantonekleuren in je bestand aanwezig zijn.
- • Gebruik scherpe afbeeldingen. Minimaal 225 ppi, het liefst 300 ppi.
- Sla je bestand op als PDF/X-1a:2001.  $\omega$

### 2. Aanleveren bestand met afwijkende rillijn(en)

- • Lever twee bestanden aan:
	- 1. Het drukbestand (zonder zichtbare rillijnen)
	- 2. Het instructiebestand (met zichtbare rillijnen)

### 3. Opmaak instructiebestand

- • Zorg ervoor dat het instructiebestand is opgemaakt op het formaat van het product dat je hebt besteld.
- • Plaats de rillijnen zichtbaar over het instructiebestand in een afwijkende kleur.

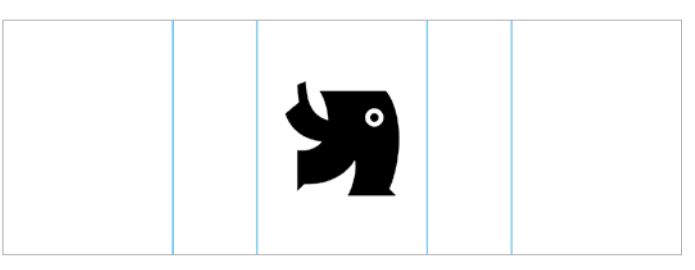

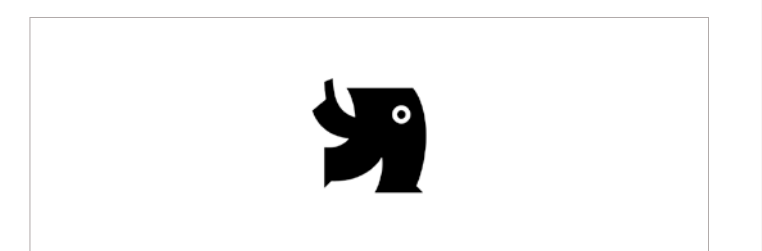

DRUKBESTAND

### Let op!

- • Gebruik een veiligheidsmarge van 3 mm binnen de snijrand, vrij van belangrijke teksten en objecten.
- Zorg dat de inktdekking niet boven 250% uitkomt. (i)
- • Als je zwarte bedrukking bestelt, lever dan ook zwart aan.
- • Voor diepzwarte volvlakken gebruik je de kleursamenstelling C: 50 M: 50 Y: 50  $K: 100.$  (i)
- • Voor kleine zwarte tekst gebruik je de kleursamenstelling C: 0 M: 0 Y: 0 K: 100[.](https://www.peterprint.nl/blog/hoe-krijg-je-een-diepzwarte-bedrukking)
- • Zet eventueel lettertypes om naar lettercontouren (outlines). INSTRUCTIEBESTAND

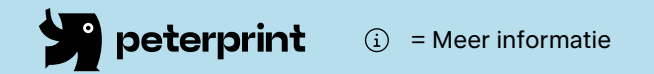

## different crease lines

### specifications

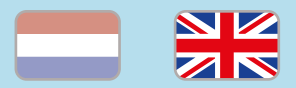

### 1. General guidelines

- • Design your files in Adobe InDesign or Adobe Illustrator.
- • Only upload PDF documents in the same dimensions that you ordered.
- • Make sure there is a 3 mm bleed all around, so we can cut it right.  $(i)$
- • Use CMYK (fullcolour). We print in fullcolour, so make sure your file doesn't contain RGB or spot (Pantone) colours.
- • Use high resolution images. We recommend a resolution of at least 250 ppi, but prefer 300 ppi.
- Save your file as PDF/X-1a:2001.  $(i)$

### 2. Preparing file with different crease lines

- Deliver two different files:
	- 1. Print file (without crease lines)
	- 2. Example file (with crease lines)

### 3. How to prepare the example file

- • Make sure that the example file (with the crease line(s) shown) is designed on the size of the ordered product.
- Place the crease line(s) visible on the file in a different color. See also the example below.

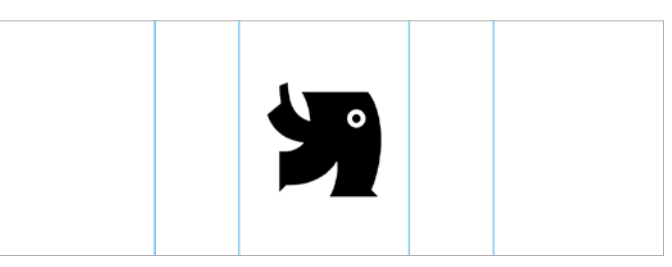

EXAMPLE FILE

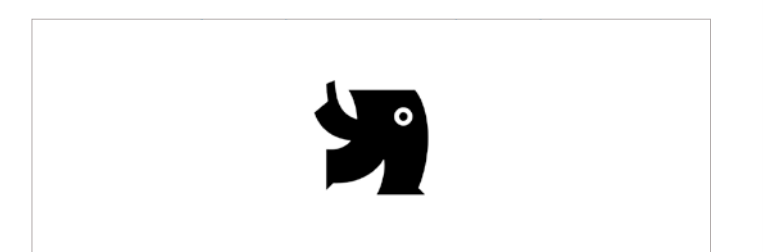

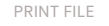

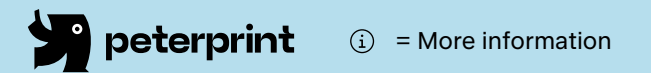

### Caution!

- • Use a safety margin of 3 mm from the trim line, free of important text and objects. (i)
- Make sure the ink coverage does not exceed 250%.
- When ordering in black print, only use black in your design.
- For a rich black colour on large objects, use C: 50 M: 50 Y: 50 K: 100[.](https://www.peterprint.nl/blog/hoe-krijg-je-een-diepzwarte-bedrukking)
- • Design small black text as C: 0 M: 0 Y: 0  $K: 100$ [.](https://www.peterprint.nl/blog/hoe-krijg-je-een-diepzwarte-bedrukking) (i)
- Convert text to outlines if necessary.  $\circled{\scriptstyle i}$